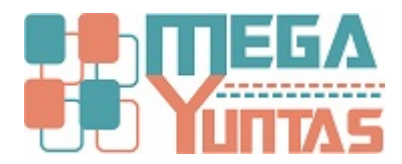

# **Tip: Cambio de Link de SUNAT**

#### YUPAY | Configuración

Cambio de link del tipo de cambio de SUNAT --> https://e-consulta.sunat.gob.pe/cl-at-ittipcam/tcS01Alias

## **Pasos**

.

### **1) Actualizar web de SUNAT**

Ingresar al módulo **Config Yupay**

## **2) Ingresar a opciones**

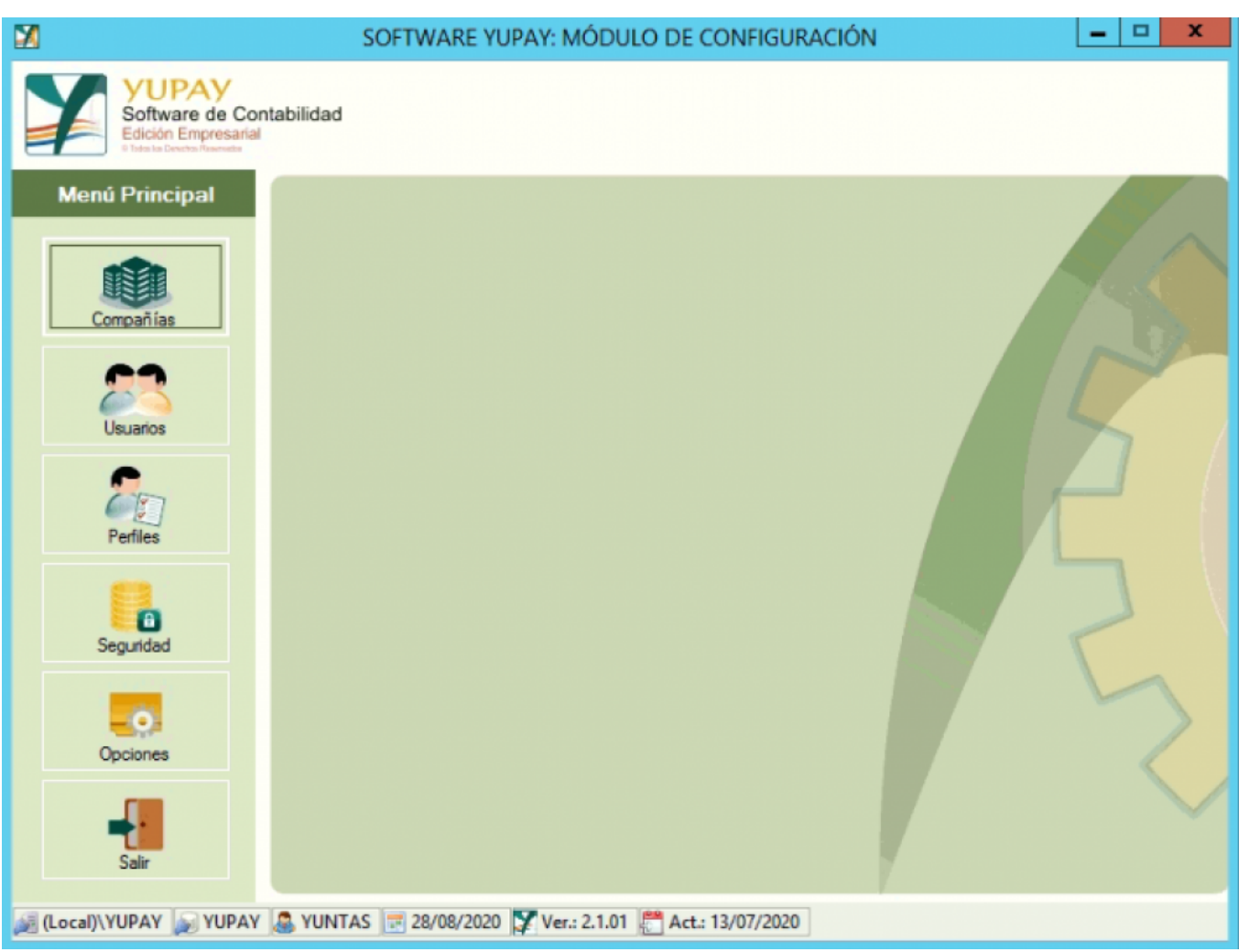

## **3) Cambiar al link al nuevo**

Nuevo link: https://e-consulta.sunat.gob.pe/cl-at-ittipcam/tcS01Alias

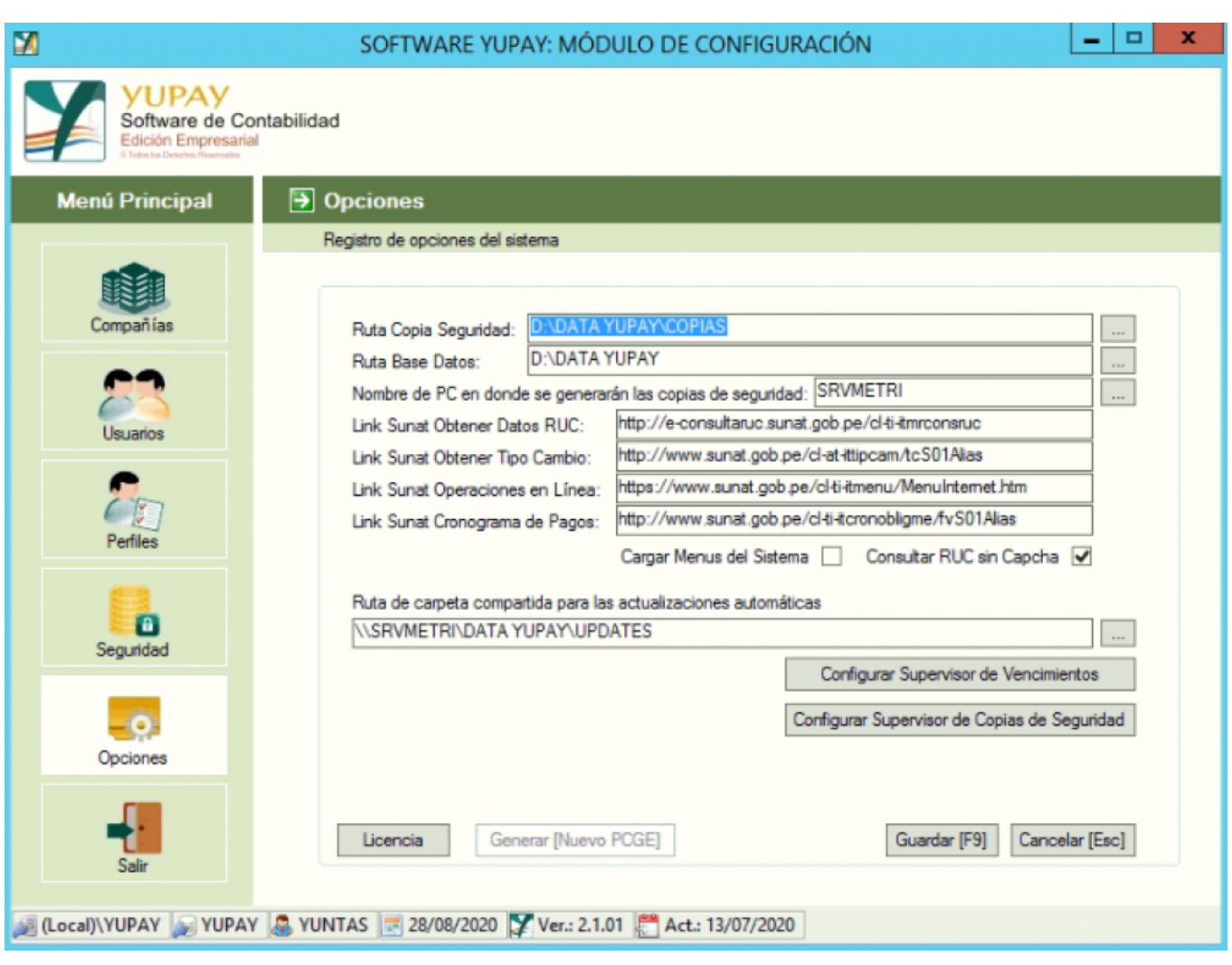